## HP LF Printing Knowledge Center

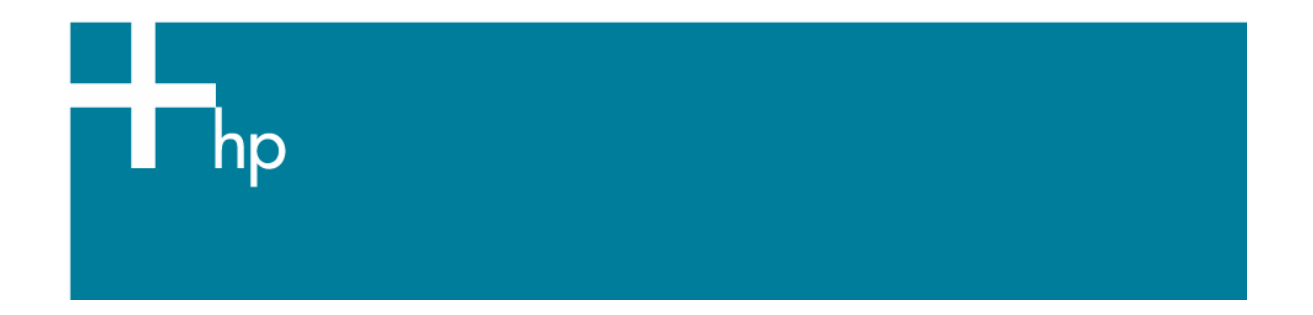

Calibrate my printer

*Printer:* HP Designjet T1100 series *Operating System:* Windows

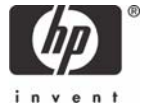

The color calibration must be performed whenever:

- A printhead is changed
- A new combination of paper type and print mode is loaded which has not been previously calibrated with the current set of printheads.
- The environmental conditions change (for example, temperature or humidity)
- You notice deterioration in the quality of your prints or a certain amount of printing has been done since the last calibration.

You can start color calibration from:

- The front panel: Select **Image Quality Maintenance menu** icon > **Calibrate color**.
- The printer alert that recommends calibration.
- The HP Easy Printer Care:
	- 1. To start the calibration process, load your paper into the printer and click on the **HP Easy Printer Care** desktop icon.

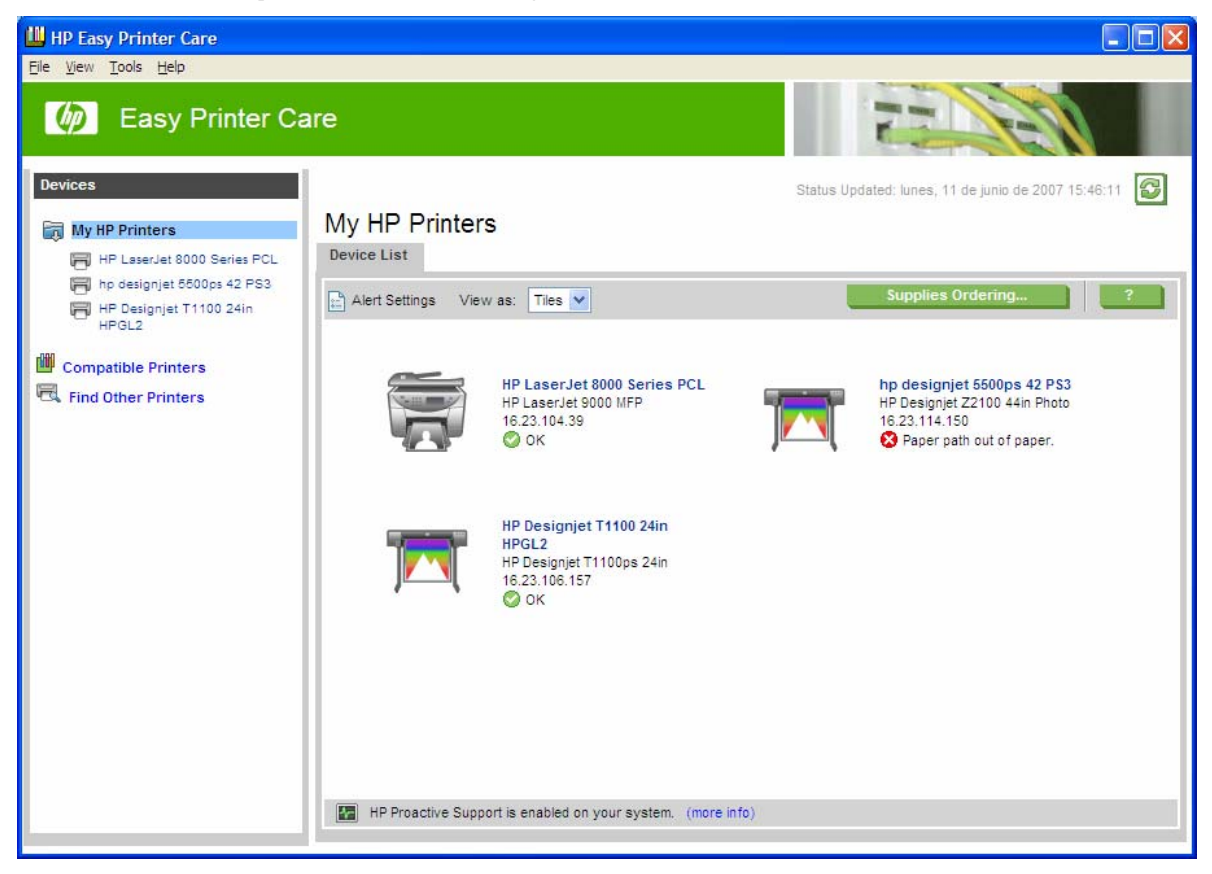

- 2. Select your printer.
- 3. The HP Easy Printer Care page will be opened. Select the **Color Center** tab and the option **Calibrate Your Printer**.

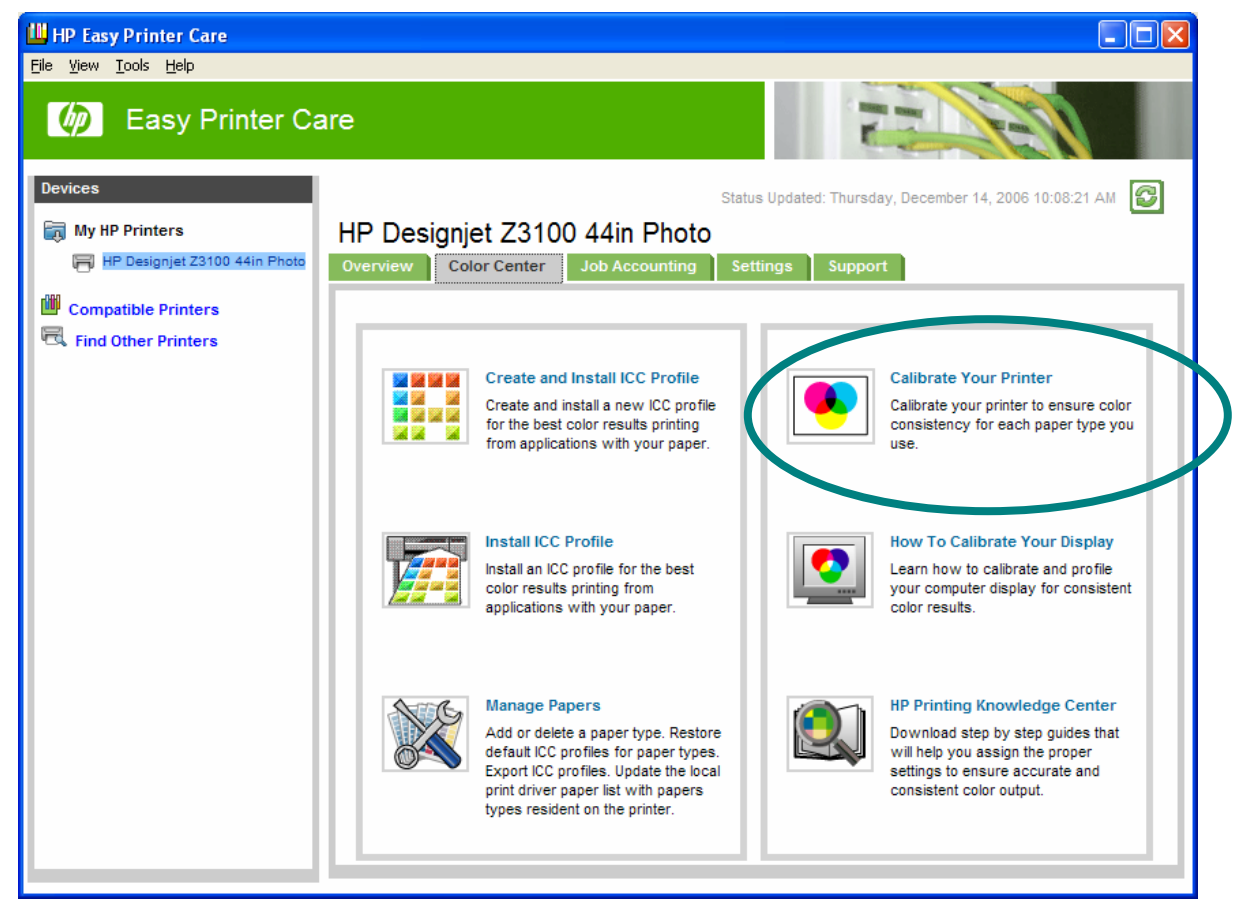

- 4. You will see the calibration information for different paper types.
	- **Paper Name**: Select the media that is loaded on the printer and you want to calibrate.

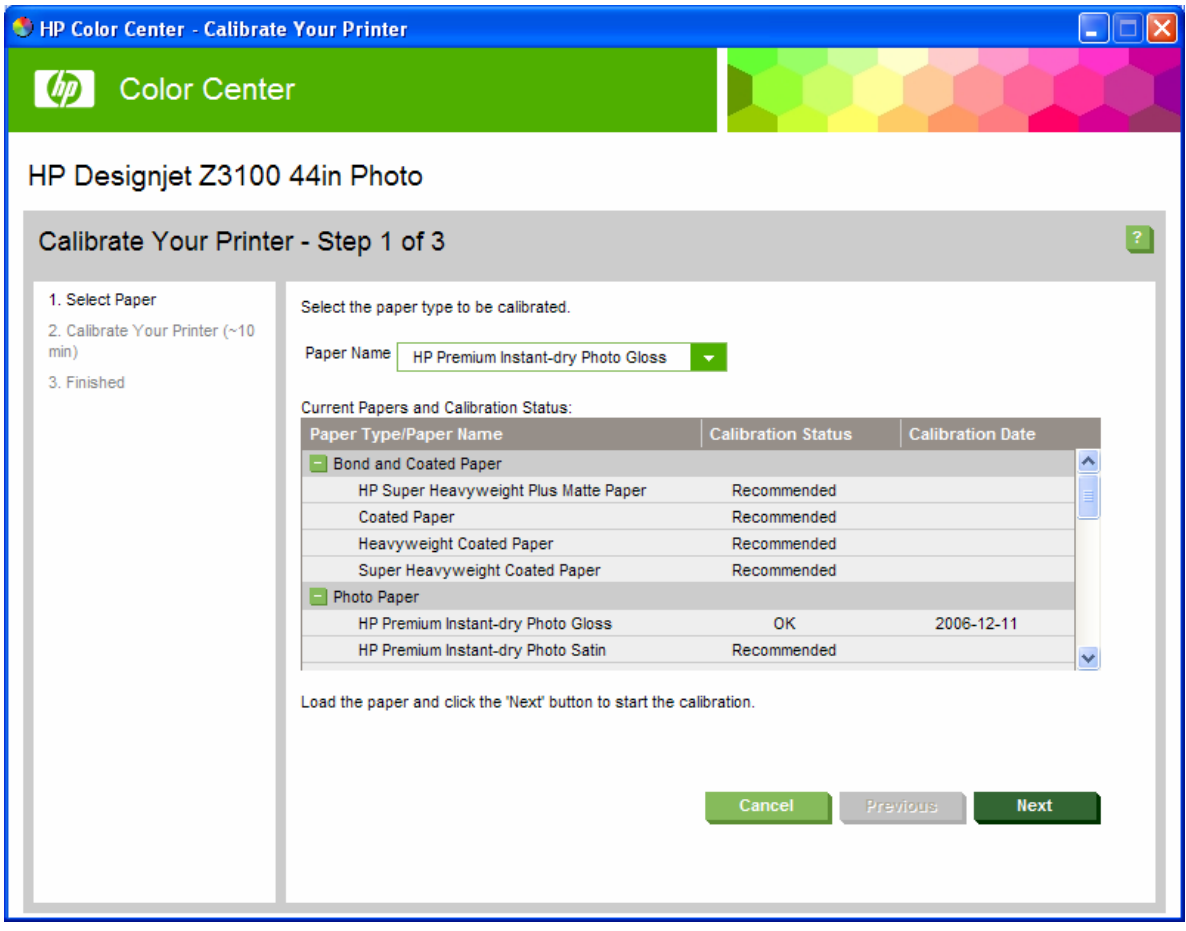

- 5. Select **Next**.
- 6. A calibration test chart is printed, which contains patches of each ink used in your printer.

The printer will print and measure this linearization target and calculates the necessary correction factors to apply for consistent color printing on the paper type. It also calculates the maximum amount of each ink that can be applied to the paper.

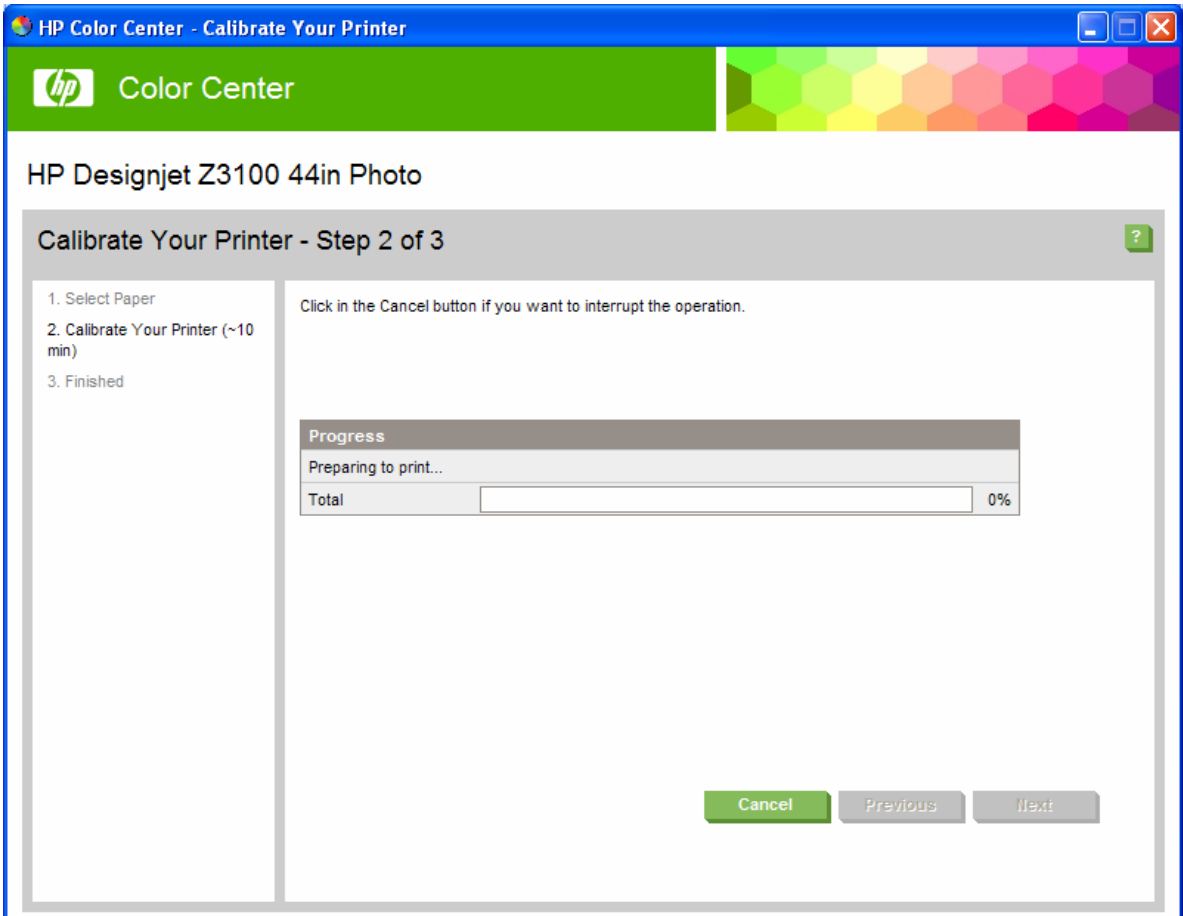

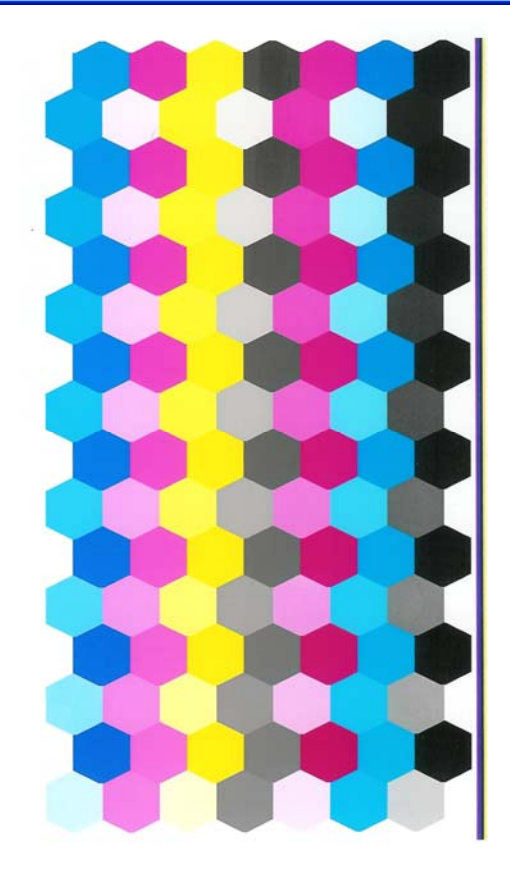

7. Once the printer calibration is complete, select **Done**.

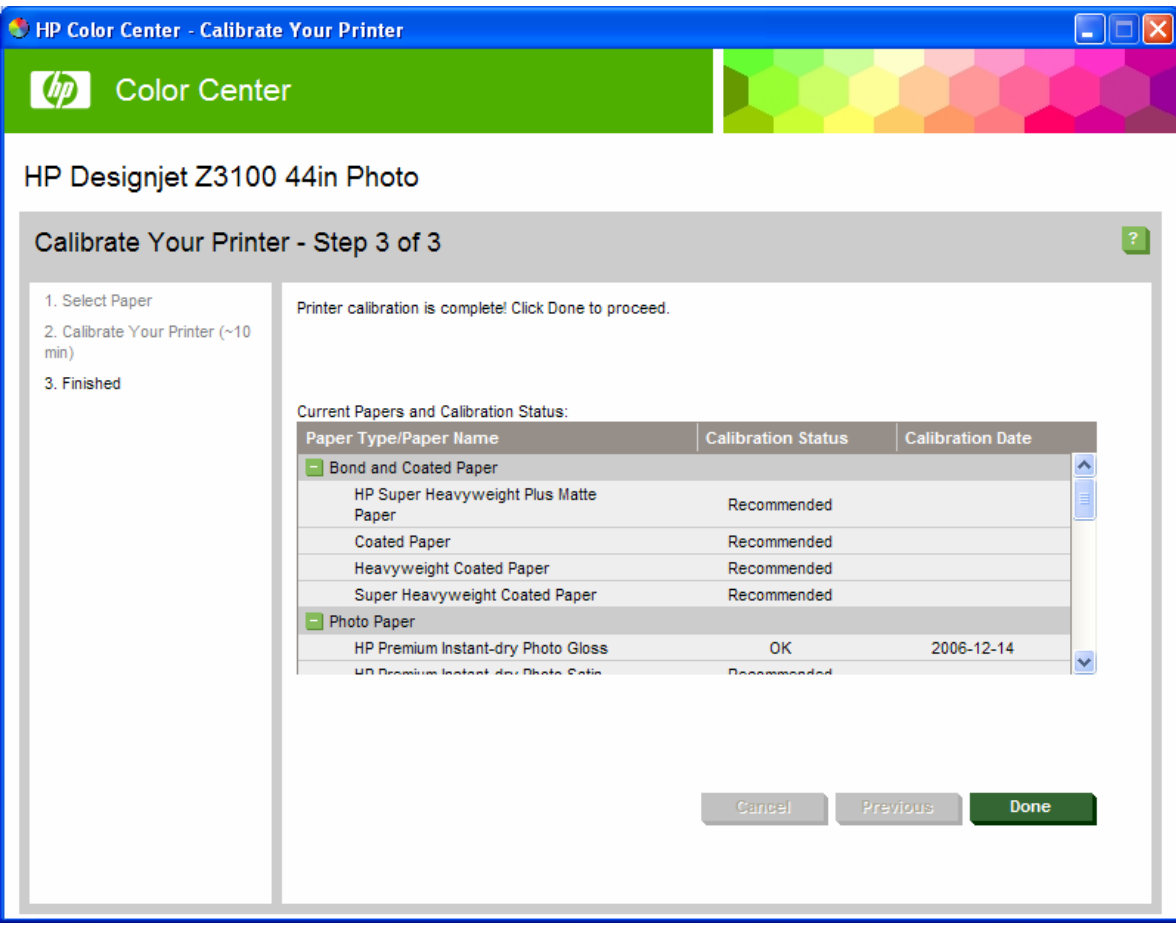

## For more information on HP Designjet products

www.hp.com/go/designjet

© 2007 Hewlett-Packard Development Company, L.P. The information contained herein is subject to change without notice. The only warranties for HP products and<br>services are set forth in the express warranty statements accompanying such<br>products and services. Nothing herein should be construed as c additional warranty. HP shall not be liable for technical or editorial errors or omissions contained herein.

Adobe Photoshop and PostScript are trademarks of Adobe Systems Incorporated. PANTONE is Pantone, Inc.'s check-standard trademark for color.

Rev. 1.0, 3/2007

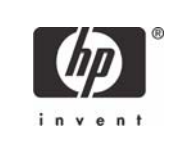